# **Change password**

If you create your account [with your email,](https://docs.medisign.com/manual/create-account-with-email) you will need to have a password (and change it frequently).

> If you create a MediSign account using [your Google Account,](https://docs.medisign.com/manual/create-account-with-google) you do not need a MediSign password.

## **When it should be done**

With your registration, we send you a temporary password. It is a good idea to change it the first time you log in. However, you have **15 days to do so**.

If you forget your password, we will send you a temporary password again, but you will be asked to change it **as soon as you log in**.

Once you change the password, the system will ask you to change it again **after 3 months**.

Of course, you can change the password whenever you want.

In each of the above cases, when the password expires, you will have to change it, otherwise, you will not be able to continue using the application.

## **How is it done?**

From the user options (below the user icon at the top right corner) select: Change password.

The easiest (and recommended) way is to choose one of the passwords we suggest to you.

#### **Password requirements**

- The password can contain **any English character (except spaces)**
- Must contain at least 8 characters (and a maximum of 100)
- The new password can not be the same as the old one, it can not be the same as your email

### **When a password is secure?**

A password is more secure the more random is the order of the characters it contains.

It is not easy to create a "secure password" by yourself. That is why we suggest you some passwords

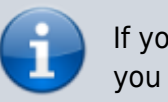

that are created with secure algorithms.

If you create your own password, it is recommended to use a **password manager**, both for creating the password and for its safe storage. Much more because it is very difficult to remember a "secure" password. There are many options available for both your desktop computer and your mobile phone. In fact, many of them are Open Source software and are available for free.

#### **Related topics**

- [Create account](https://docs.medisign.com/manual/create-account)
- [Create account with Google](https://docs.medisign.com/manual/create-account-with-google)
- [Forgot password](https://docs.medisign.com/manual/recover-password)

#### **Related Frequently Asked Questions (FAQ)**

• [Security advice](https://docs.medisign.com/manual/security-advice)

From: <https://docs.medisign.com/>- **docs.medisign.com**

Permanent link: **<https://docs.medisign.com/manual/change-password>**

Last update: **2021/08/13 08:35**

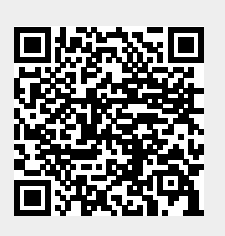